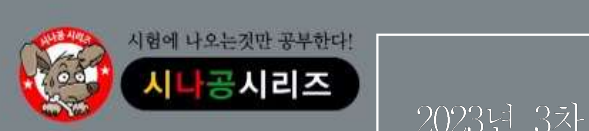

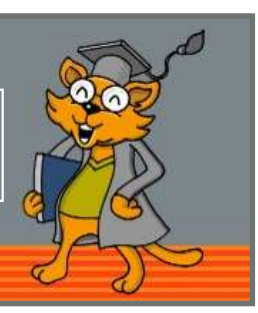

#### 저작권 안내

제 과목 컴퓨터 일반 <sup>1</sup>  $\begin{array}{r} \frac{1}{2} \frac{17}{11} \frac{17}{11} \frac{17}{1$ ① [Winkey( )]+[I] : ' ' 설정 창을 표시함 ④ [Winkey( )]+[E] : ' ' 실행 창을 표시함 이 자료는 시나공 카페 회원을 대상으로 하는 자료로서 개인적인 용도로만 사용할 수 있습니다. 허락 없이 복제하거나 다른 매체에 옮겨 실을 수 없으며, 상업적 용도로 사용할 수 없습니다.

 $\begin{array}{lllllllllllllllllllllll} \text{P-}\mathbb{L}^2\setminus\mathbb{C}^2&\mathbb{C}^2&\mathbb{C}^2&\mathbb{C}^2&\mathbb{C}^2&\mathbb{C}^2&\mathbb{C}^2&\mathbb{C}^2&\mathbb{C}^2&\mathbb{C}^2&\mathbb{C}^2&\mathbb{C}^2&\mathbb{C}^2&\mathbb{C}^2&\mathbb{C}^2&\mathbb{C}^2&\mathbb{C}^2&\mathbb{C}^2&\mathbb{C}^2&\mathbb{C}^2&\mathbb{C$ 

#### 1. 다음 중 그래픽 데이터 형식에 관한 설명으로 옳지 않은 것은?

- ① BMP : Windows . 운영체제의 표준 비트맵 파일 형식이다
- 이션을 표현할 수 있다. ③ WMF : Windows에서 기본으로 사용되는 벡터 파일 형식이
- 다.
- $\begin{tabular}{ll} $\mathbb{C}^1 \times \mathbb{C}^2$, $\mathbb{C}^3$, $\mathbb{C}^4$, $\mathbb{C}^4$, $\mathbb{C}^6$, $\mathbb{C}^6$, $\mathbb{C}^6$, $\mathbb{C}^6$, $\mathbb{C}^6$, $\mathbb{C}^6$, $\mathbb{C}^6$, $\mathbb{C}^6$, $\mathbb{C}^6$, $\mathbb{C}^6$, $\mathbb{C}^6$, $\mathbb{C}^6$, $\mathbb{C}^6$, $\mathbb{C}^6$, $\mathbb{C}^6$, $\mathbb{C}^6$, $\mathbb{C}^6$, $\mathbb{C}^6$, $\mathbb$  $\begin{tabular}{lllllllllllllllllllllllll} \vspace{0.2cm} \vspace{0.2cm} \$

- ① 파일과 폴더에 대한 바로 가기 아이콘을 바탕 화면에 만들 수 있다.
- 수 있다.
- ③ 하위 폴더가 있는 폴더는 삭제할 수 없다.
- ④ ₩ 파일과 폴더의 이름으로 등의 특수 문자나 \* / ? : < > " | 공백을 사용할 수 없다.

#### 3. **다음 중 네트워크와 관련하여 Ping 서비스에 대한 설명으로 옳은** ノン ② 정보 누출이나 해킹 방지를 위해 방화벽 체제를 정비한다.<br>- 기**으2**<br>- 기우2 것은?

- ① 원격으로 다른 컴퓨터를 사용할 수 있는 서비스이다.
- ② 인터넷이 정상적으로 연결되었는지 확인하는 서비스이다.
- ③ 인터넷 서버까지의 경로를 추적하는 서비스이다.
- ④ 특정 시스템을 사용하고 있는 사용자 정보를 알아보는 서비스

### 4. 다음 중 정보 보안을 위협하는 유형에 대한 설명으로 옳지 않은 것은?

- ① 가로막기는 데이터의 정상적인 전달을 막아 흐름을 방해하는 행위이다.
- ② 수정은 전송된 데이터가 원래의 데이터가 아닌 다른 내용으로 바꾸는 행위이다.
- ③ 가로채기는 송신된 데이터가 수신지까지 가는 회선을 절단하<br>- The Motal Hotel And And The 회선을 절단하다 The Tang 컴퓨터는 전류, 전압, 온도 등 다양한 입력 값을 처리 는 행위이다.
- 으 "하나"다.<br>④ 위조는 다른 송신자로부터 데이터가 송신된 것처럼 꾸미는 "하며, 아날로그 컴퓨터는 숫자 데이터만을 처리한다.<br>- 레이스너 행위이다.

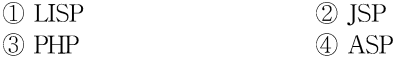

- 키에 대한 설명으로 틀린 것은?
	-
	- ② [Winkey( )]+[D] : 모든 창을 최소화함
	- 3 [Winkey(**(1)** ) + [L] : 컴퓨터를 잠금
	-

#### 7. 다음 중 컴퓨터 바이러스의 예방법으로 가장 거리가 먼 것은?

- ① 최신 버전의 백신 프로그램을 사용한다.
- ② 다운로드 받은 파일은 작업에 사용하기 전에 바이러스 검사 후 사용한다.
- ③ 전자우편에 첨부된 파일은 열어서 확인한 후 사용한다.
- ④ 네트워크 공유 폴더에 있는 파일은 읽기 전용으로 지정한다.

# $\begin{array}{ll} \mathbb{Q} & \text{Winkey}(\blacksquare) + \text{I} \mathbb{I} \end{array} \cdot \begin{array}{ll} \mathbb{Q} & \text{Winkey}(\blacksquare) + \text{I} \mathbb{I} \end{array} \cdot \begin{array}{ll} \mathbb{Q} & \text{Winkey}(\blacksquare) + \text{I} \mathbb{I} \end{array} \cdot \begin{array}{ll} \mathbb{Q} & \text{Winkey}(\blacksquare) + \text{I} \mathbb{I} \end{array} \cdot \begin{array}{ll} \mathbb{Q} & \text{Winkey}(\blacksquare) + \text{I} \mathbb{I} \$ 옳은 것은?

- ① 고화질 영상을 제작하여 텔레비전에 나타내는 기술이다.
- ② 고도의 컴퓨터 그래픽 기술과 3차원 기법을 통하여 현실의 세계처럼 구현하는 기술이다.
- ② 하나의 폴더 내에는 동일한 이름의 파일이나 폴더가 존재할 • 19 최신 버철의 백신 프로그램을 사용한다.<br>① 려신 버철의 백신 프로그램을 사용한다.<br>② 다운로드 받은 파일은 작업에 사용하기 전에 바이러스 검사<br>② 전자우편에 첨부된 파일은 열어서 확인한 후 사용한다.<br>③ 전자우편에 첨부된 파일은 열어서 확인한 후 사용한다.<br>④ 네트워크 공유 폴더에 있는 파일은 읽기 전용으로 지정한다.<br><br><br>H을 중 컴퓨터를 이용한 가상 현실(Vitual Reality) ④ 복잡한 데이터를 단순화시켜 컴퓨터 화면에 나타내는 기술이 다. **: 금 것은?**<br>**옳은 것은?**<br>① 고화질 영상을 제작하여 텔레비전에 나타내는 기술이다.<br>② 고도의 컴퓨터 그래픽 기술과 3차원 기법을 통하여 현실의<br>- 세계쳐럼 구현하는 기술이다.<br>③ 여러 영상을 통합하여 2차원 그래픽으로 표현하는 기술이다.<br>④ 복잡한 데이터를 단순화시켜 컴퓨터 화면에 나타내는 기술이<br>다.<br>다음 중 컴퓨터 범죄 예방에 대한 설명으로 옳지 않은 것은?<br>다.<br>그는 중 컴퓨터

#### 9. 다음 중 컴퓨터 범죄 예방에 대한 설명으로 옳지 않은 것은?

- ① 해킹 방지를 위해 패스워드는 가급적 변경하지 않는다.
- ② 정보 누출이나 해킹 방지를 위해 방화벽 체제를 정비한다.
- ④ 지속적인 해킹 감시 및 접근 통제 도구를 개발한다.

#### 10. 네트워크 구성 시 반드시 필요한 장비로 정보 전송을 위한 최적의 경로를 찾아 통신망에 연결하는 장치는?

- ① 리피터
- ② 게이트웨이 ③ 라우터
- ④ 브리지

# 11. 다음 중 디지털 컴퓨터와 아날로그 컴퓨터의 차이점에 관한 설명으 로 옳은 것은? **④ 지속적인 해킹 감시 및 접근 통제 도구를 개발한다.**<br>**4. 리주석 시 반드시 필요한 장비로 정보 전송을 위한 최적의<br>경로를 찾아 통신망에 연결하는 장치는?<br>정로를 찾아 통신망에 연결하는 장치는?<br>① 리피터<br>② 게이트웨이<br>③ 라우터<br>4. 승리 컴퓨터는 전류, 전압, 온도 등 다양한 입력 값을 처리<br>로 옳은 것은?<br>① 디지털 컴퓨터는 전류, 전압, 온도 등 다양한 입력 값을 처리<br>-<br>②** ③ 아날로그 컴퓨터는 미분이나 적분 연산을 주로 하며 디지털 , 컴퓨터는 산술이나 논리 연산을 주로 한다. ③ 라우터<br>④ 브리지<br>**4 브리지**<br>**1는 중 디지털 컴퓨터와 아날로그 컴퓨터의 차이점에 관한 설명으로 옳은 것은?<br>그 <b>등 공은 것은?**<br>① 디지털 컴퓨터는 전류, 전압, 온도 등 다양한 입력 값을 처리<br>- 하며, 아날로그 컴퓨터는 숫자 데이터만을 처리한다.<br>② 디지털 컴퓨터는 증폭 회로로 구성되며, 아날로그 컴퓨터는<br>는리 회로로 구성된다.<br>- 참류터는 신술이나 논리 연산을 주로 하며, 디지

- 
- 
- 5. 다음 중 웹 프로그래밍 언어에 속하지 않는 것은?<br>2. Tep Apple Tep Apple 기능 기능을 경류되는 산술이나 논리 연산을 주로 한다.<br>2. Tep Apple Apple Apple Apple 기능이나 본리 연산을 주로 한다.
	-

3차 대비

### 12. 다음 중 한글 Windows 10의 연결 프로그램에 대한 설명으로 옳지 않은 것은? ① 서로 다른 확장자를 갖는 파일은 반드시 서로 다른 연결 프로 그램이 지정되어야 한다. 2 여결 프로그램이 지정되어 있지 않은 확장자를 갖는 파일을 열기 위해서는 연결 프로그램을 설정할 수 있는 대화상자에 서 실행할 연결 프로그램을 선택하면 된다. 3 동일한 확장자를 가진 다른 파일을 열 때 항상 같은 앱을 사용 하도록 연결 프로그램을 설정할 수 있다. 4) 연결 프로그램이란 파일 탐색기에서 특정한 파일을 더블클릭 했을 때 실행될 앱을 설정하는 것이다. 13. 다음 중 한글 Windows 10에서 외부로부터의 불법적인 해킹 등의 | | | | | ② 프린터 속성 창에서 공급용지의 종류, 공유, 포트 등을 설정할 위협 요소로부터 컴퓨터를 보호하는 역할을 하는 것은 무엇인가? ① Windows Update ② Windows Defender 방화벽 │ ③ 인쇄 대기 중인 작업은 취소시킬 수 있다. 3 BitLocker 4 Malware 14. 다음 중 Windows 10 작업 표시줄의 점프 목록 사용에 대한 설명으로<br>- 윤지 않은 것은?<br>- ① 프로그램의 점프 목록을 보려면 작업 표시줄의 프로그램 아이<br>- 콘을 마우스 오른쪽 단추로 클릭한다.<br>- ② 점프 목록에서 항목을 열려면 프로그램의 점프 목록에서 해당<br>- 항목을 클릭한다.<br>- ③ 점프 목록에 항목을 고정하려면 프로그램의 점프 목록에서<br>- 항목을 가리킨 다음 압정 아이 14. 다음 중 Windows 10 작업 표시줄의 점프 목록 사용에 대한 설명으로 옳지 않은 것은? ① 프로그램의 점프 목록을 보려면 작업 표시줄의 프로그램 아이 21. 조건부 서식에 대한 설명으로 틀린 것은?<br>21. 조건부 서식에 대한 설명으로 틀린 것은?<br>① 조건부 서식은 기존의 셀 서식에 우선하여 적용된다.<br>② 조건을 수식으로 입력할 경우 수식 앞에 등호(=)를 반드시<br>③ 조건을 수식으로 입력할 경우 수식 앞에 등호(=)를 반드시<br>이 업력해야 한다.<br>④ 조건부 서식에 의해 서식이 설정된 셀에서 값이 변경되어 조<br>건에 만족하지 않을 경우 적용된 서식 콘을 마우스 오른쪽 단추로 클릭한다. ② 점프 목록에서 항목을 열려면 프로그램의 점프 목록에서 해당 항목을 클릭한다. ③ 점프 목록에 항목을 고정하려면 프로그램의 점프 목록에서 항목을 가리킨 다음 압정 아이콘을 클릭한다.  $\frac{93}{45}$  가디신 나눔 입장 아이는글 늘덕만다.<br>4) 점프 목록에서 항목을 제거하려면 프로그램의 점프 목록에서<br>항목을 가리킨 다음 [Delete] 키를 누른다.<br>**다음 중 한글 Windows 10의 [메모장]에 대한 설명으로 옳지 않은**<br>**것은?**<br>① 작성한 문서를 저장할 때 확장자는 기본적으로 txt가 부여된다.<br>② 특정한 문자열을 찾을 수 있는 찾기 기능이 있다.<br>③ 크림, 차 ④ 점프 목록에서 항목을 제거하려면 프로그램의 점프 목록에서 항목을 가리킨 다음 [Delete] 키를 누른다.  $\begin{array}{lllllllllllllllllllllll} \mathbf{R}^2 & \mathbf{R}^2 & \mathbf$  $\begin{array}{lllllllllllllllllllllll} \mathbf{R}^{\bullet} & \mathbf{R}^{\bullet} & \mathbf$ 것은?  $\begin{array}{ll} \textbf{C}^{\textbf{D}} & \textbf{a} \rightarrow \textbf{b} \rightarrow \textbf{c} \rightarrow \textbf{d} \rightarrow \textbf{d} \rightarrow \textbf{$ ㅋ 8만 만지를 지 8를 제 작용하는 거단지도도 R&가 이 거단다.<br>특정한 문자열을 찾을 수 있는 찾기 기능이 있다.<br>그림, 차트 등의 OLE 개체를 삽입할 수 있다.<br>현재 시간/날짜를 삽입하는 기능이 있다.<br>**음 중 자료의 구성 단위에 대한 설명으로 옳지 않은 것은?**<br>데이터베이스(Database)는 관련된 데이터 파일들의 집합을<br>말한다.<br>유드(Word)는 컴퓨터에서 한번에 처리할 수 있는 16. 다음 중 자료의 구성 단위에 대한 설명으로 옳지 않은 것은? 말한다. ① 공개 소프트웨어 특정한 하드웨어나 소프 (Open Software) : 를 나타낸다. ③ 더블(Bit)는 경보의 최소 단위이며, 5비트가 모여 1바이트 400ml 및 이 비디 3 대 - 3 아리트 400ml 3 아리트 400ml 3 아리트 400ml 3 아리트 400ml 3 아리트 400ml 400ml 400ml 400ml 400ml 400ml 400ml 400ml 400ml 400ml 400ml 400ml 400ml 400ml 400ml 400ml 400ml 400ml 4 **: 금 중 비트맵 이미지를 확대하였을 때 이미지의 경계선이 매끄럼**<br>**지 않고 계단 형태로 나타나는 현상을 의미하는 용어는? 내한**<br>① 디더링(dithering) ② 엘리어싱(aliasing) ③ 모델링(modeling) ③ 엘리어싱(aliasing) ③ 인<br>그럼링(modeling) ④ 렌더링(rendering) ③ 오델링(modeling) ④ 렌더링(rendering) ③ ②<br>그**음 중 각** 17. 다음 중 비트맵 이미지를 확대하였을 때 이미지의 경계선이 매끄럽 지 않고 계단 형태로 나타나는 현상을 의미하는 용어는?  $\begin{array}{ll} \textcircled{1} \text{Cl} \oplus \text{Cl} \oplus \text{Cl}$ ① 앨리어싱(aliasing) 디더링(dithering) ② ③ 렌더링(rendering) 모델링(modeling) ④

- 트웨어를 구매하였을 때 무료로 주는 프로그램
- 로그램
- 사용기간이나 기능을 제한하여 배포하는 프로그램 レンジ → 2000 페이지의 가로·세로 가운데 맞춤으로 인쇄되도록 설정할 수
- 의 오류 수정이나 성능 향상을 위해 프로그램의 일부 파일을 변경해 주는 프로그램
- 19. 다음 중 컴퓨터에서 그래픽 데이터 표현 방식인 비트맵(Bitmap) 방식에 관한 설명으로 옳지 않은 것은?
	- ① 점과 점을 연결하는 직선이나 곡선을 이용하여 이미지를 표현 한다.
	- ② 이미지를 확대하면 테두리가 거칠어진다.
	- 3 파일 형식에는 BMP, GIF, JPEG 등이 있다.
	- ④ 다양한 색상을 사용하여 사실적 이미지를 표현할 수 있다.
- 20. 다음 중 한글 Windows 10의 인쇄 기능에 대한 설명으로 옳지 않은 것은?
- ① 기본 프린터란 인쇄 시 특정 프린터를 지정하지 않아도 자동 으로 인쇄되는 프린터를 말한다. ② 프린터 속성 창에서 공급용지의 종류 공유 포트 등을 설정할 , , 수 있다. **¦ Windows 10의 인쇄 기능에 대한 설명으로 옳지**<br>!터란 인쇄 시 특정 프린터를 지정하지 않아도 자동<br>배되는 프린터를 말한다.<br>·성 창에서 공급용지의 종류, 공유, 포트 등을 설정할<br>? 중인 작업은 취소시킬 수 있다.<br>각업은 취소할 수는 없으나 잠시 중단시킬 수 있다.<br>작업은 취소할 수는 없으나 잠시 중단시킬 수 있다.<br>**제2과목 스프레드시트 일반** 
	-
	-
	- ④ 인쇄 중인 작업은 취소할 수는 없으나 잠시 중단시킬 수 있다.

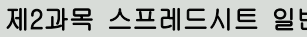

#### 21. 조건부 서식에 대한 설명으로 틀린 것은?

- ① 조건에 맞지 않을 경우에 대한 서식도 함께 지정할 수 있다.
- ② 조건부 서식은 기존의 셀 서식에 우선하여 적용된다.
- ③ 조건을 수식으로 입력할 경우 수식 앞에 등호 를 반드시 (=) 입력해야 한다.
- ④ 조건부 서식에 의해 서식이 설정된 셀에서 값이 변경되어 조 건에 만족하지 않을 경우 적용된 서식은 바로 해제된다.

# 설명으로 옳지 않은 것은? **1부 서식에 대한 설명으로 틀린 것은?**<br>조건에 맞지 않을 경우에 대한 서식도 함께 지정할 수 있다.<br>조건부 서식은 기존의 셀 서식에 우선하여 적용된다.<br>조건을 수식으로 입력할 경우 수식 앞에 등호(=)를 반드시<br>입력해야 한다.<br>김혜야 한다.<br>조건부 서식에 의해 서식이 설정된 셀에서 값이 변경되어 조<br>건에 만족하지 않을 경우 적용된 서식은 바로 해제된다.<br>**3 중 [페이지 설정] 대화상자의**

- ① 홀수 페이지의 머리글 및 바닥글을 짝수 페이지와 다르게 지
- ② 인쇄되는 첫 번째 페이지에서 머리글과 바닥글을 표시하지 エ군내 서식은 기존의 셀 서식에 우선하여 적용된다.<br>조건부 서식은 기존의 셀 서식에 우선하여 적용된다.<br>압력해야 한다.<br>압력해야 한다.<br>조건부 서식에 의해 서식이 설정된 셀에서 값이 변경되어 조<br>건에 만족하지 않을 경우 적용된 서식은 바로 해제된다.<br>2<mark>에 만족하지 않을 경우 적용된 서식은 바로 해제된다.<br>3. 중 [페이지 설정] 대화상자의 [머리글/바닥글] 탭에 대한<br>3으로 옳지 않은 것은</mark> 무것도 설정하지 않는다. 프립니다 " 다시 " 이 작가 같은 일 부사없이 만족하지 않을 경우 적용된 서식은 바로 해제된다.<br>2레 만족하지 않을 경우 적용된 서식은 바로 해제된다.<br>5<br>2로 **옳지 않은 것은?**<br>호도 **옳지 않은 것은?**<br>종수 페이지의 머리글 및 바닥글을 짝수 페이지와 다르게 지<br>정하려면 '짝수와 홀수 페이지를 다르게 지정'을 선택한다.<br>인쇄될 위 케이지를 다르게 지정'을 선택한 후 머리글과<br>많으려면 ' **을 충 [페이지 설정] 대화상자의 [머리글/바닥글] 탭에 대한<br>으로 <b>옳지 않은 것은?**<br>홀수 페이지의 머리글 및 바닥글을 짝수 페이지와 다르게 지<br>정하려면 '짝수와 홀수 페이지를 다르게 지정'을 선택한다.<br>인쇄되는 첫 번째 페이지에서 머리글과 바닥글을 표시하지<br>않으려면 '첫 페이지를 다르게 지정'을 선택한 후 머리글과<br>바닥글 편집에서 첫 페이지 머리글과 첫 페이지 바닥글에 아<br>무것도 ③ → → → [ ] [ ] [ ] [ ] 홈 편집 지우기 내용 지우기 를 실행한 것과
- ③ 인쇄될 워크시트를 워크시트의 실제 크기의 백분율에 따라
- ④ 머리글 또는 바닥글을 표시하기에 충분한 머리글 또는 바닥글

# 23. 다음 중 데이터가 입력된 셀에서 [Delete]를 눌렀을 때의 상황에 대한 설명으로 옳지 않은 것은? ③ 인쇄될 워크시트를 워크시트의 실제 크기의 백분율에 따라<br>- 확대축소하려면 '문서에 맞게 배율 조정'을 선택한다.<br>④ 머리글 또는 바닥글을 표시하기에 충분한 머리글 또는 바닥글<br>- 여백을 확보하려면 '페이지 여백에 맞추기'를 선택한다.<br>**다음 중 데이터가 입력된 셀에서 [Delete]를 눌렀을 때의 상황에**<br>**대한 설명으로 옳지 않은 것은?**<br>① 셀에 설정된 메모는 지워지지 않는다.<br>② 셀 ④ 머리글 또는 바닥글을 표시하기에 충문한 머리글 또는 바닥글<br>이백을 확보하려면 '페이지 여백에 맞추기'를 선택한다.<br>23. 다음 중 데이터가 입력된 셀에서 [Delete]를 눌렀을 때의 상황에<br>대한 설명으로 옳지 않은 것은?<br>① 셀에 설정된 매모는 지워지지 않는다.<br>② 셀에 설정된 내용과 서식이 함께 지워진다.<br>③ [홈] → [편집] → [지우기] → [내용 지우기]를 실행한 것과<br>동일한

- ① 셀에 설정된 메모는 지워지지 않는다.
- ② 셀에 설정된 내용과 서식이 함께 지워진다.
- 18. 다음 중 각 소프트웨어에 대한 설명으로 옳지 않은 것은?  $\begin{bmatrix} 3 & 3 & 4 \\ 0 & 0 & 0 \\ 0 & 0 & 0 \end{bmatrix}$  + [지우기] → [내용 지우기]를 실행한 것과 동일한 결과가 발생한다.
- 과가 발생한다. **· in ` 설명으로 옳지 않은 것은?**<br>4**한 설명으로 옳지 않은 것은?**<br>① 셀에 설정된 내용과 서식이 함께 지워진다.<br>② 셀에 설정된 내용과 서식이 함께 지워진다.<br>③ [홈] → [편집] → [지우기] → [내용 지우기]를 실행한 것과<br>- 동일한 결과가 발생한다.<br>4 바로 가기 메뉴에서 [내용 지우기]를 실행한 것과 동일한 결<br>과가 발생한다.<br>- 2 프린터 목록에서 사용할 프린터를 선

#### 도하기 위해 사용기간이나 기능 등을 제한하여 배포하는 프 | 24. 다음 중 '페이지 설정' 대화상자에 대한 설명으로 옳지 않은 것은?

- ① 프린터 목록에서 사용할 프린터를 선택할 수 있다.
- ② 셀 오류의 표시 여부를 지정할 수 있다.
- 
- ④ 셀 구분선이 인쇄되도록 설정할 수 있다.

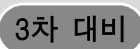

25. 다음 중 아래 워크시트의 [A2] 셀에 수식을 작성하는 경우 수식의 결과가 다른 하나는?  $\begin{array}{|l|l|} \hline \multicolumn{1}{|l|} \hline \multicolumn{1}{|l|} \hline \multicolumn{1}{|l|} \hline \multicolumn{1}{|l|} \hline \multicolumn{1}{|l|} \hline \multicolumn{1}{|l|} \hline \multicolumn{1}{|l|} \hline \multicolumn{1}{|l|} \hline \multicolumn{1}{|l|} \hline \multicolumn{1}{|l|} \hline \multicolumn{1}{|l|} \hline \multicolumn{1}{|l|} \hline \multicolumn{1}{|l|} \hline \multicolumn{1}{|l|} \hline \multicolumn{1}{|l$ **(3차 대비)**<br>라음 중 아래 워크시트의 [A2] 셀에 수식을 작성하는 경우 수식의<br>결과가 다른 하나는?<br><u>1 대한상공대학교</u><br>2<br>① =MID(A1,SEARCH("대",A1)+ 2,5)<br>② =RIGHT(A1,LEN(A1)-2)<br>③ =RIGHT(A1,LEN(A1)-2)<br>④ =MID(A1,FIND("대",A1)+ 2,5) **( 3차 대비)**<br>라음 중 아래 워크시트의 [A2] 셀에 수식을 작성하는 경우 수식의<br>결과가 다른 하나는?<br><u>A T 대한상공대학교</u><br>① =MID(A1,SEARCH("대",A1)+ 2,5)<br>② =RIGHT(A1,EN(A1)-2)<br>③ =RIGHT(A1,FIND("대",A1)+ 5)<br>④ =MID(A1,FIND("대",A1)+ 2,5)<br>다음 중 셀 참조에 대한 설명으로 옳지 않은 것은?

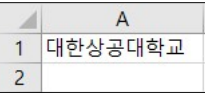

- 
- $\textcircled{2}$  =RIGHT(A1,LEN(A1)-2)
- 
- 

#### 26. 다음 중 셀 참조에 대한 설명으로 옳지 않은 것은?

- 통합 문서의 셀은 참조할 수 없다.
- 값이 표시된다.
- 함수에 활용할 수 있다.
- ④ 절대 참조 방식은 참조하는 셀의 위치에 상관없이 참조되는 셀의 위치가 고정되어 있는 방식이다.

#### $27.$  다음 중 참조의 대상 범위로 사용하는 이름에 대한 설명으로 옳은  $\frac{3}{4}$ 것은?

- ① 이름 정의 시 첫 글자는 반드시 숫자로 시작해야 한다.
- ② 하나의 통합 문서 내에서 시트가 다르면 동일한 이름을 지정 할 수 있다.
- 한다.
- ④ 이름은 기본적으로 절대 참조로 대상 범위를 참조한다.

#### 28. 다음 중 아래와 같은 피벗 테이블을 작성하기 위한 작업으로 옳지 않은 것은?

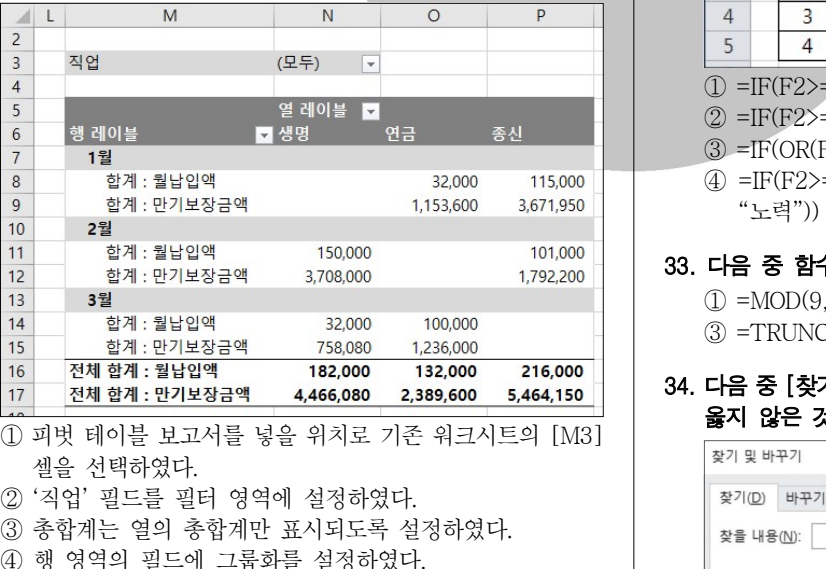

- ① 피벗 테이블 보고서를 넣을 위치로 기존 워크시트의 [M3] 셀을 선택하였다.
- 
- ③ 총합계는 열의 총합계만 표시되도록 설정하였다.
- ④ 행 영역의 필드에 그룹화를 설정하였다.

#### 29. 다음 중 [A4] 셀의 메모가 지워지는 작업에 해당하는 것은?

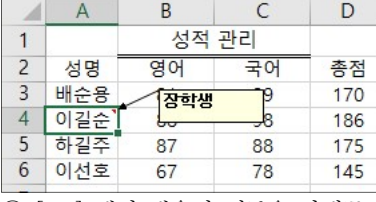

① [A3] . 셀의 채우기 핸들을 아래쪽으로 드래그하였다

② [A4] [ ] . 셀의 바로 가기 메뉴에서 메모 숨기기 를 선택하였다 컴퓨터활용능력 2급 필기 모의고사<br>② [A4] 셀의 바로 가기 메뉴에서 [메모 숨기기]를 선택하였다.<br>③ [A4] 셀을 선택하고, [홈]탭 [편집]그룹의 [지우기]에서 [모<br>두 지우기]를 선택하였다.<br>④ [A4] 셀을 선택하고, 키보드의 [Back Space]를 눌렀다. 컴 퓨터 활용능력 2급 필기 모의고사<br>[A4] 셀의 바로 가기 메뉴에서 [메모 숨기기]를 선택하였다.<br>[A4] 셀의 바로 가기 메뉴에서 [메모 숨기기]를 선택하였다.<br>[A4] 셀을 선택하고, [홈]탭 [편집]그룹의 [지우기]에서 [모<br>두 지우기]를 선택하고, 키보드의 [Back Space]를 눌렀다. 컴퓨터활용능력 2급 필기 모의고사<br>② [A4] 셀의 바로 가기 메뉴에서 [메모 숨기기]를 선택하였다.<br>③ [A4] 셀을 선택하고, [홈]탭 [편집]그룹의 [지우기]에서 [모<br>두 지우기]를 선택하였다.<br>④ [A4] 셀을 선택하고, 키보드의 [Back Space]를 눌렀다.<br>**다음 중 매크로 이름을 정의하는 규칙으로 옳지 않은 것은?** 

#### 30. 다음 중 매크로 이름을 정의하는 규칙으로 옳지 않은 것은?

- ① '?', '/', '-' . 등의 문자는 매크로 이름에 사용할 수 없다 ② 기존의 매크로 이름과 동일한 이름을 사용하면 기존의 매크로 를 새로 기록하려는 매크로로 바꿀 것인지를 선택할 수 있다. ③ 매크로 이름의 첫 글자는 반드시 문자로 지정해야 한다. ④ 매크로 이름에 사용되는 영문자는 대소문자를 구분한다. ② [A4] 셀의 바로 가기 메뉴에서 [메모 숨기기]를 선택하였다.<br>31. [A4] 셀을 선택하고, [홈]탭 [편집]그룹의 [지우기]에서 [모<br>두 지우기]를 선택하였다.<br>40. [A4] 셀을 선택하고, 키보드의 [Back Space]를 눌렀다.<br>30. 다음 중 매크로 이름을 정의하는 규칙으로 옳지 않은 것은?<br>0 '?', '/', '-' 등의 문자는 매크로 이름에 사용할 수 없다.<br>2 기존의 ③ [A4] 셀을 선택하고, [놈]턥 [편집]그룹의 [시주기]에서 [모<br>두 지우기]를 선택하였다.<br>40 [A4] 셀을 선택하고, 키보드의 [Back Space]를 눌렀다.<br>**다음 중 매크로 이름을 정의하는 규칙으로 옳지 않은 것은?**<br>① '?', '*', '*-' 등의 문자는 매크로 이름에 사용할 수 없다.<br>② 기존의 매크로 이름과 동일한 이름을 사용하면 기존의 매크로<br>를 새로 기록하려는 매크 구 시주기를 선택하고, 키보드의 [Back Space]를 눌렀다.<br>4 [A4] 셀을 선택하고, 키보드의 [Back Space]를 눌렀다.<br>**다음 중 매크로 이름을 정의하는 규칙으로 옳지 않은 것은?**<br>① '?', '/', '~' 등의 문자는 매크로 이름에 사용할 수 없다.<br>② 기존의 매크로 이름과 동일한 이름을 사용하면 기존의 매크로<br>- 를 새로 기록하려는 매크로로 바꿀 것인지를 선택할 수 있
- ① 같은 통합 문서 내의 다른 시트의 셀은 참조할 수 있으나 다른 ② 나누는 수가 빈 셀을 참조하고 있을 때는 라는 오류 #DIV/0! ③ 자주 사용하는 셀이나 셀의 범위에 이름을 지정하여 수식이나 ④ [A4] 젤을 선택하고, 키모드의 [Back Space]를 굴었다.<br>**다음 중 매크로 이름을 정의하는 규칙으로 옳지 않은 것은?**<br>① '?', '/', '-' 등의 문자는 매크로 이름에 사용할 수 없다.<br>② 기존의 매크로 이름과 동일한 이름을 사용하면 기존의 매크로<br>- 를 새로 기록하려는 매크로로 바꿀 것인지를 선택할 수 있다.<br>③ 매크로 이름의 첫 글자는 반드시 문자로 지정해야 한다.<br>④ 다음 중 매크로 이름을 정의하는 규칙으로 옳지 않은 것은?<br>① '?', '/', '-' 등의 문자는 매크로 이름에 사용할 수 없다.<br>② 기존의 매크로 이름과 동일한 이름을 사용하면 기존의 매크로<br>- 를 새로 기록하려는 매크로로 바꿀 것인지를 선택할 수 있다.<br>③ 매크로 이름의 첫 글자는 반드시 문자로 지정해야 한다.<br>④ 매크로 이름의 첫 글자는 반드시 문자로 지정해야 한다.<br><br>4 워크시트에서 [ 1] 그림 그림 [ 2]

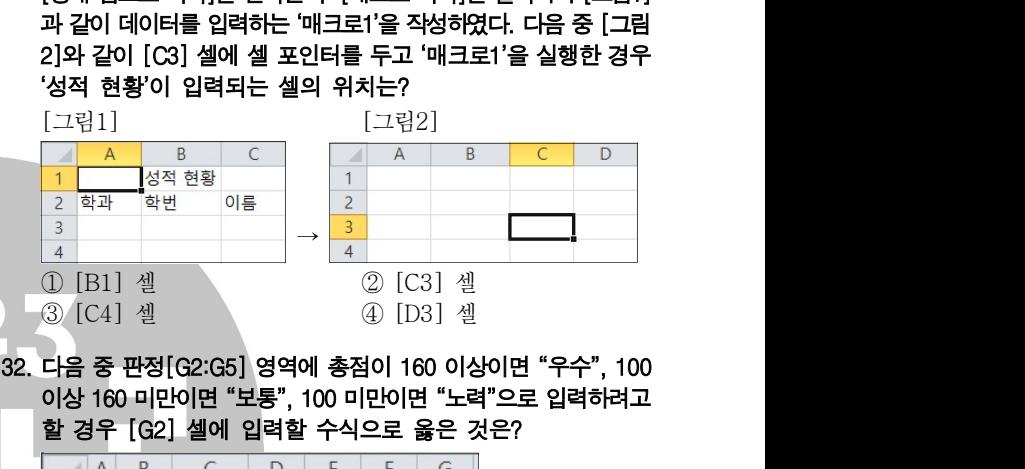

③ 이름 정의 시 영문자는 대소문자를 구분하므로 주의하여야 │ │ │ **이상 160 미만이면 "보통", 100 미만이면 "노력"으로 입력하려고** 할 경우 [G2] 셀에 입력할 수식으로 옳은 것은?

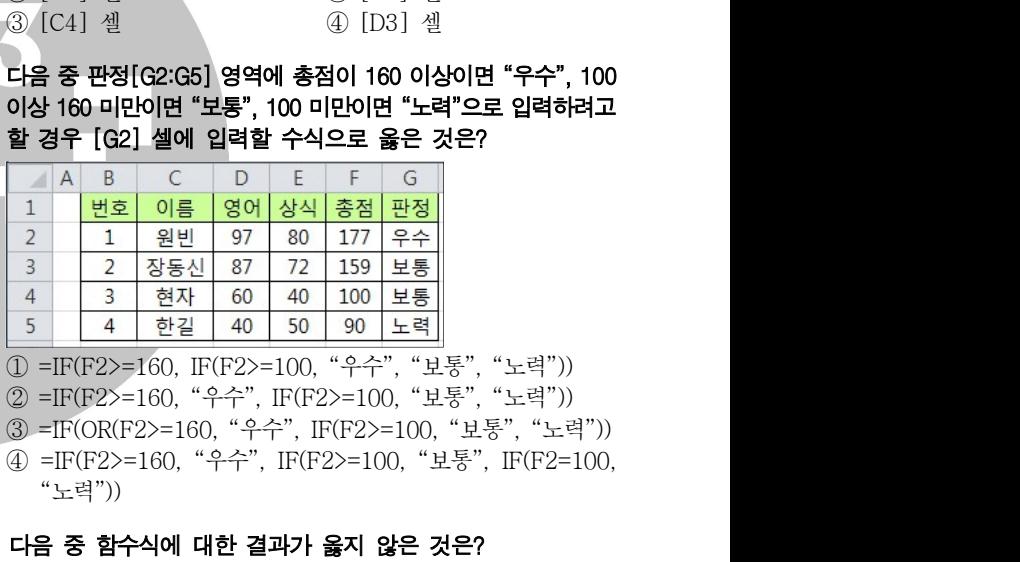

 $\begin{array}{lllllllllllllll} \hline 3&4&\frac{12}{34}&\frac{1}{40}&\frac{1}{50}&\frac{1}{90}&\frac{1}{24}&\frac{1}{40}\\ \hline \end{array} \hline \\ \hline \text{0}=\text{IF}(\text{F}2\text{>=}160,\text{ }^{6}\text{F}^2\text{>=}100,\text{ }^{6}\text{F}^2\text{''},\text{ }^{6}\text{H}\text{H}\text{F}^8,\text{ }^{6}\text{H}\text{H}\text{H}^8)\\ \hline \text{2}=\text{IF}(\text{P}2\text{>=}160$ 

#### 33. 다음 중 함수식에 대한 결과가 옳지 않은 것은?

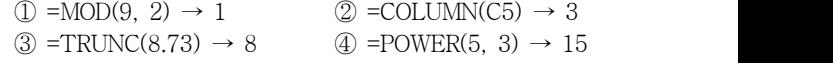

## 옳지 않은 것은?

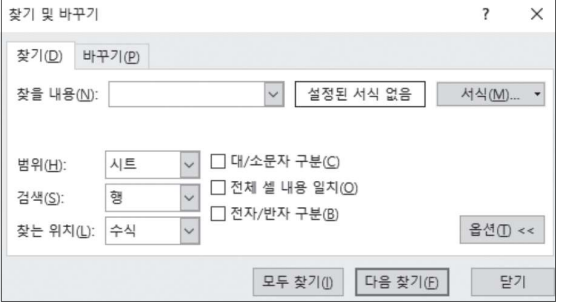

- ① 찾을 내용 검색할 내용을 입력하는 곳으로 와일드 카드 문자 : 를 검색 문자열에 사용할 수 있다.
- ② 서식 : 숫자 셀을 제외한 특정 서식이 있는 텍스트 셀을 찾을 수 있다.

#### 3차 대비

3차 대비<br>③ 범위 : 현재 워크시트에서만 검색하는 '시트'와 현재 통합 문서<br>의 모든 시트를 검색하는 '통합 문서' 중 선택할 수 있다. │ 39. 다음 중 학점[B3:B10]을 이용하여<br>4) 모두 찾기 : 검색 조건에 맞는 모든 항목이 나열된다. │ │ │ 를 표시하고자 할 때, [E3] 셀에 입 의 모든 시트를 검색하는 통합 문서 중 선택할 수 있다 ' ' . 3 범위 : 현재 워크시트에서만 검색하는 '시트'와 현재 통합 문서<br>의 모든 시트를 검색하는 '통합 문서' 중 선택할 수 있다.<br>④ 모두 찾기 : 검색 조건에 맞는 모든 항목이 나열된다.<br>**다음 중 데이터 입력에 대한 설명으로 옳지 않은 것은?**<br>그**터 중 데이터 입력에 대한 설명으로 옳지 않은 것은?**<br>그 데이터를 입력하는 도중에 입력을 취소하려면 [ESC]를 누른<br>다.<br>② 셀 안에서 줄을

#### 35. 다음 중 데이터 입력에 대한 설명으로 옳지 않은 것은?

- (1) 데이터를 입력하는 도중에 입력을 취소하려면 [ESC]를 누른 다.
- ② 셀 안에서 줄을 바꾸어 데이터를 입력하려면 [Alt]+[Enter] 를 누른다.
- 처음 몇 자가 해당 열의 기존 내용과 일치하면 자동으로 입력 된다.
- ④ 여러 셀에 동일한 데이터를 입력하려면 해당 셀을 범위로 지정

### 36. 아래 워크시트에서 평균에 대한 내림차순 순위를 구하고자 한다. [E2] 셀에 함수식을 입력한 후 채우기 핸들을 이용하여 [E3:E6]

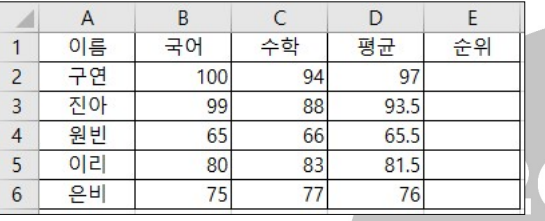

- ① =RANK.EQ(D2, \$D2:\$D6, 0)
- ② =RANK.EQ(D2, \$D2:\$D6, 1)
- ③ =RANK.EQ(D2, D\$2:D\$6, 0)
- ④ =RANK.EQ(D2, D\$2:D\$6, 1)

#### 37. 다음 중 조건부 서식을 이용하여 [A2:C5] 영역에 EXCEL과 ACCESS 점수의 합계가 170 이하인 행 전체에 셀 배경색을 지정하 기 위한 수식으로 옳은 것은?

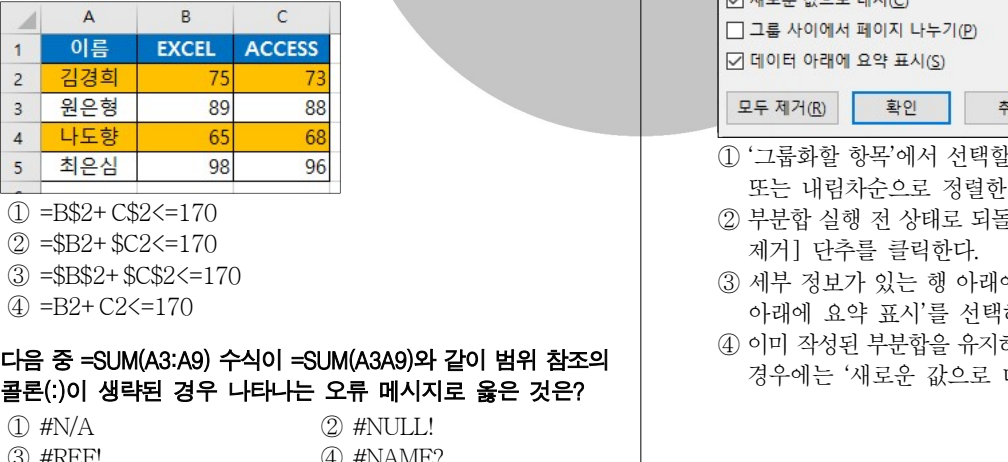

- $(I) = B$2+CS2<=170$
- $(2) = $B2 + $C2 \le 170$
- $\textcircled{3}$  = \$B\$2+ \$C\$2 <= 170
- $(4) = B2 + C2 \le 170$

## 38. 다음 중 =SUM(A3:A9) 수식이 =SUM(A3A9)와 같이 범위 참조의 기업을 하실 수행할 수 있으로 대치하여 주문합니다.<br>- 그리뷰 아이 생각이 있는 것은 이 말에 있는 것은 말에 있는 것이 없어 있는 것이 없으로 대치를 선택하여 체크한다.

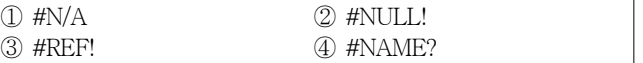

# ④ 모두 찾기 검색 조건에 맞는 모든 항목이 나열된다 : . 39. [B3:B10] [E3:E7] 다음 중 학점 을 이용하여 영역에 학점별 학생수 를 표시하고자 할 때 셀에 입력해야 할 수식으로 옳은 것은 , [E3] ?

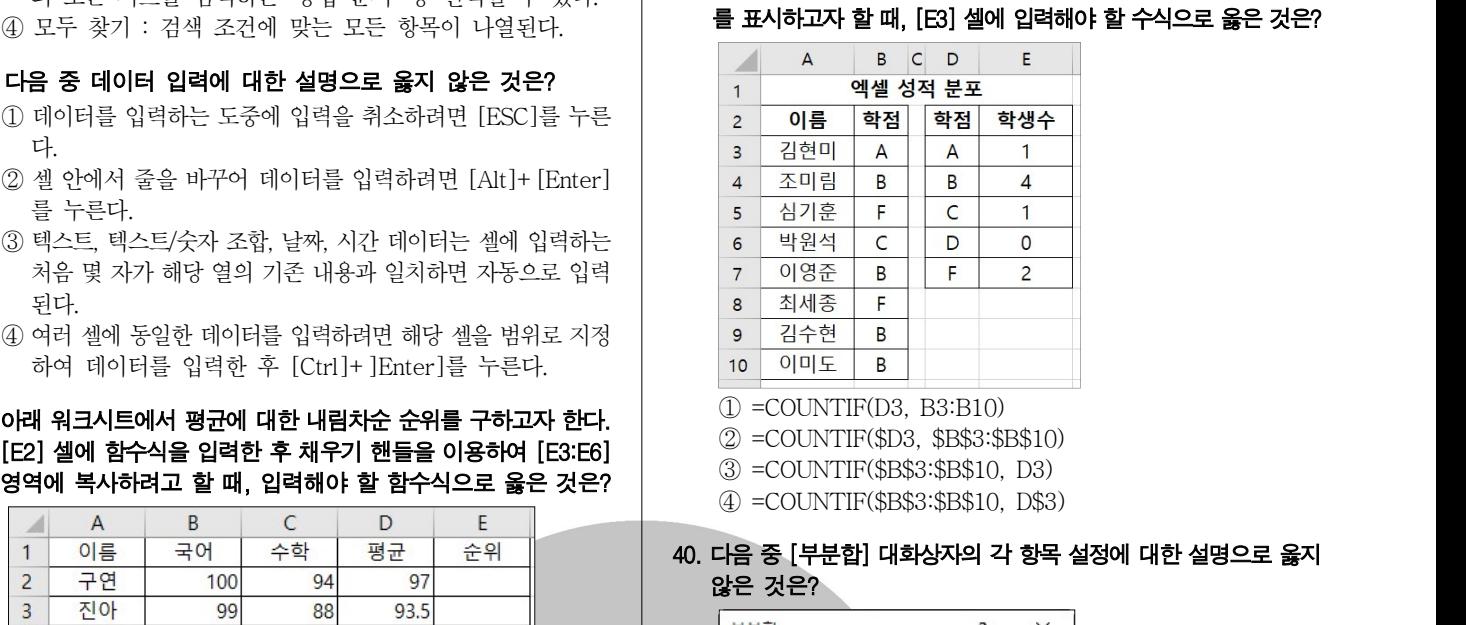

 $\textcircled{1}$  =COUNTIF(D3, B3:B10)

② =COUNTIF(\$D3, \$B\$3:\$B\$10)

③ =COUNTIF(\$B\$3:\$B\$10, D3)

④ =COUNTIF(\$B\$3:\$B\$10, D\$3)

## 않은 것은?

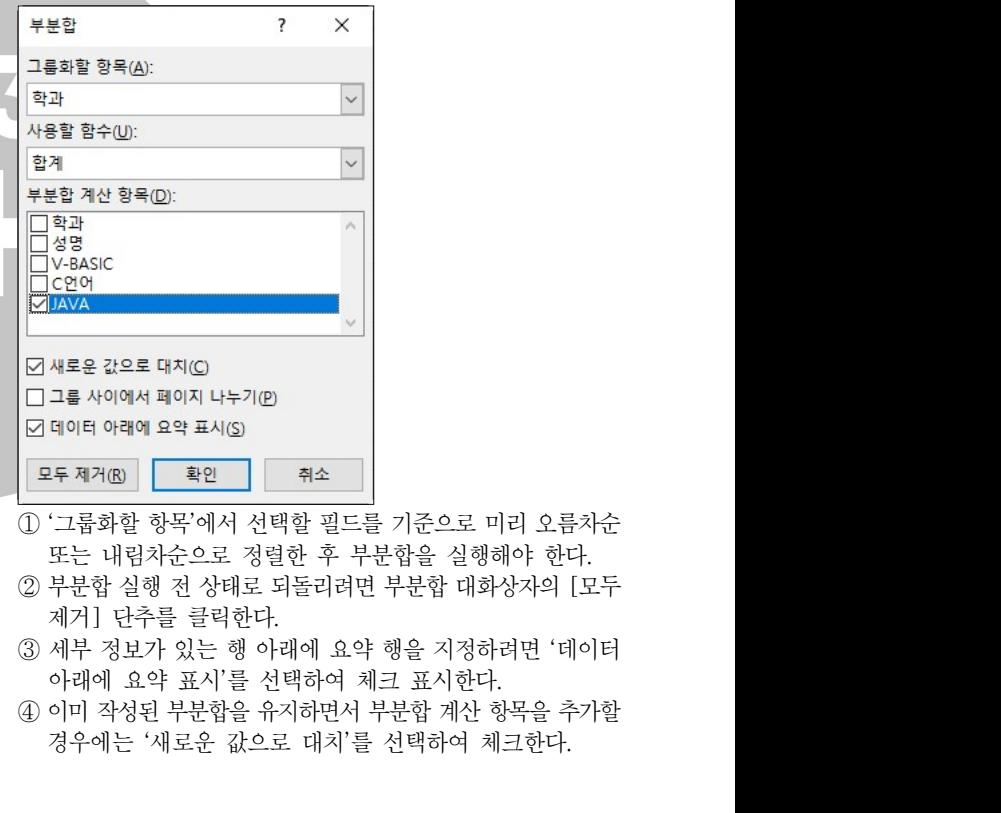

- 또는 내림차순으로 정렬한 후 부분합을 실행해야 한다.
- ② 부분합 실행 전 상태로 되돌리려면 부분합 대화상자의 모두 [
- 
- ④ 이미 작성된 부분합을 유지하면서 부분합 계산 항목을 추가할

 $\bullet$ 

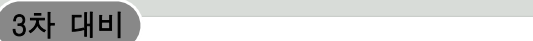

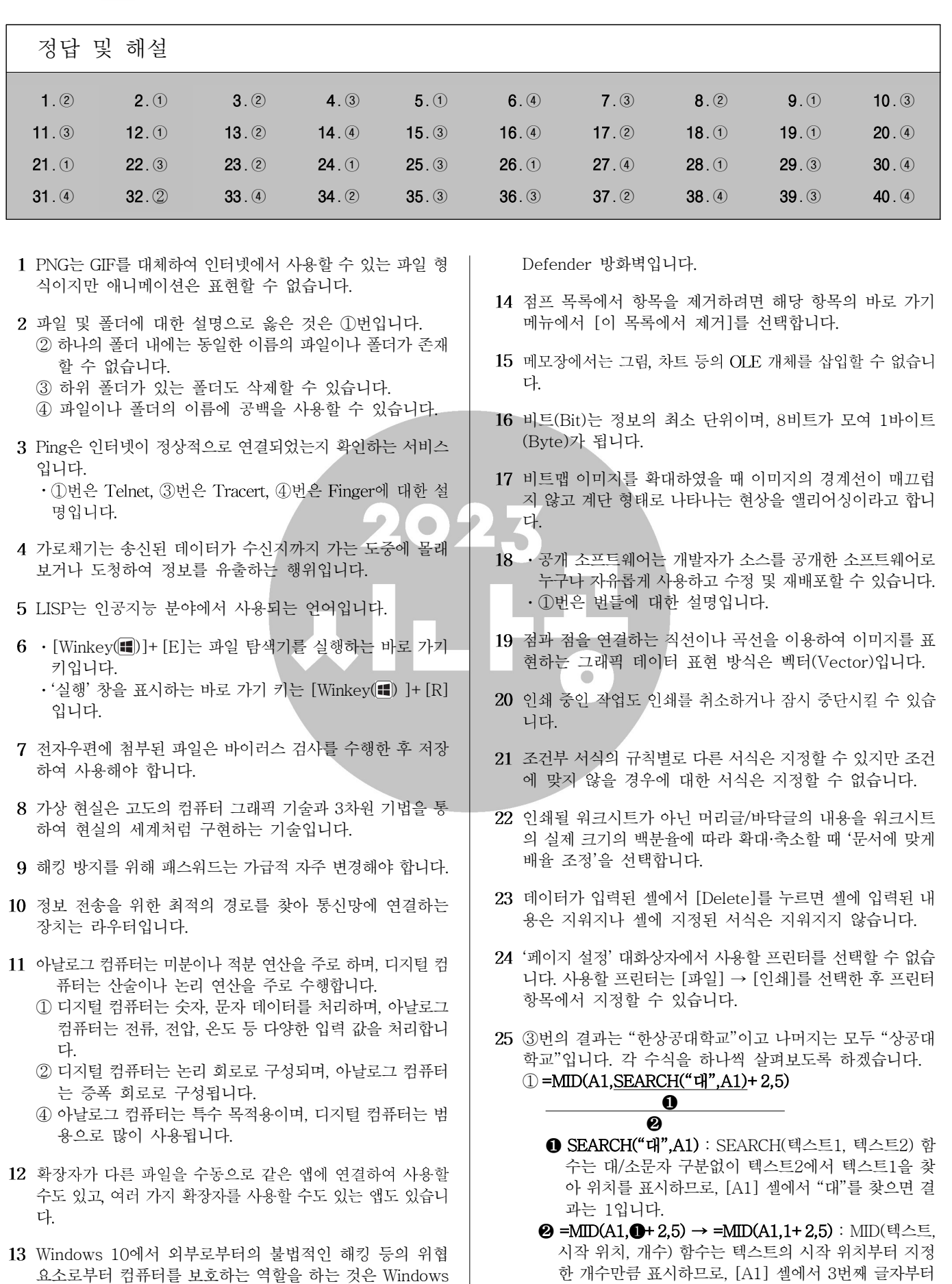

컴퓨터활용능력 2급 필기 모의고사

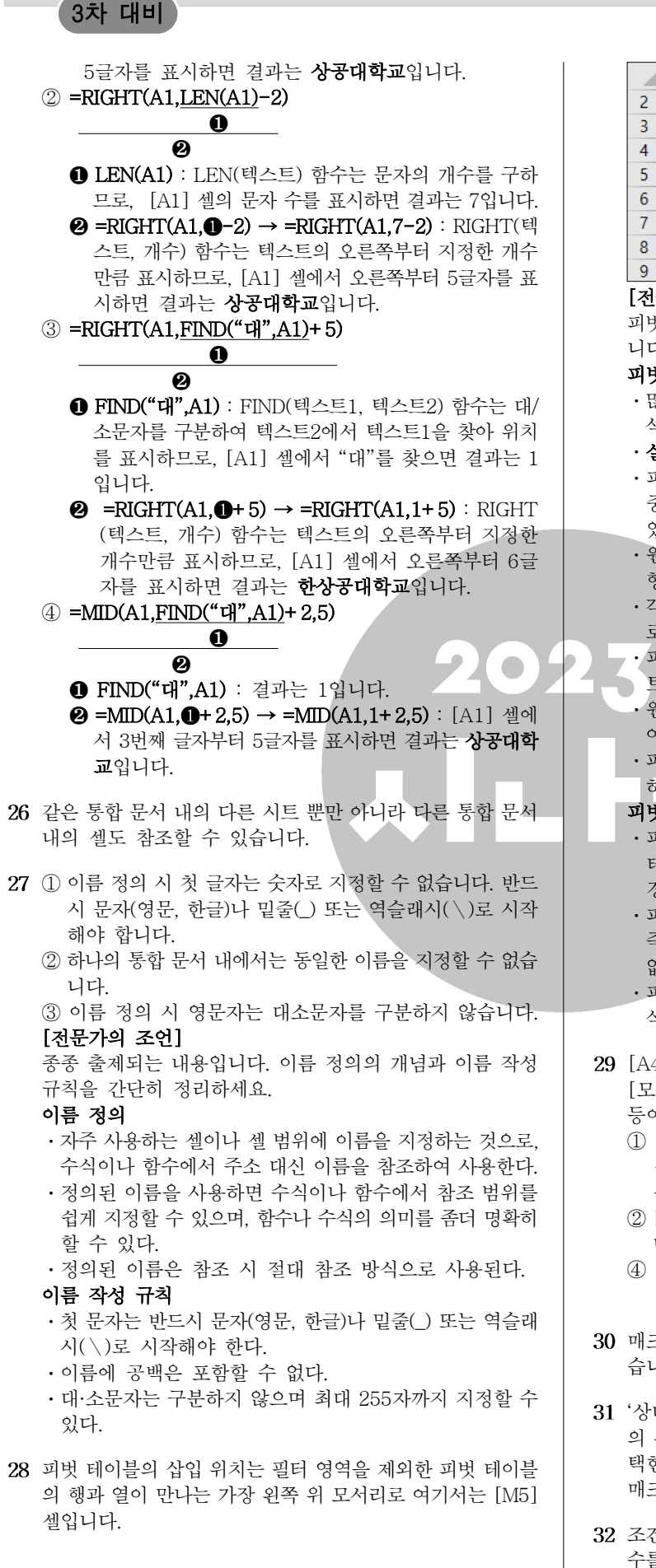

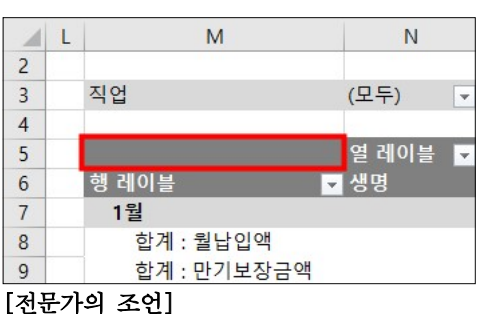

피벗 테이블 및 피벗 차트의 특징을 묻는 문제는 자주 출제됩 니다. 꼭 정리해 두세요.

#### 피벗 테이블

- 많은 양의 데이터를 한눈에 쉽게 파악할 수 있도록 요약·분 석하여 보여주는 도구이다.
- 실행 : [삽입] → [표] → [피벗 테이블] 클릭
- 피벗 테이블은 엑셀 목록, 데이터베이스, 외부 데이터, 다 중 통합 범위, 다른 피벗 테이블 등의 데이터를 사용할 수 있다.
- ㆍ원본 데이터 목록의 행이나 열의 위치를 변경하여 다양한 형태로 표시할 수 있다.
- 각 필드에 다양한 조건을 지정할 수 있으며, 일정한 그룹별 로 데이터 집계가 가능하다.
- ㆍ피벗 테이블은 현재 작업중인 워크시트나 새로운 워크시 트. 다른 워크시트에 작성할 수 있다.
- 원본 데이터가 변경되면 [모두 새로 고침] 기능을 이용하 여 피벗 테이블의 데이터도 변경할 수 있다.
- ㆍ피벗 테이블을 작성한 후에 사용자가 새로운 수식을 추가 하여 표시할 수 있다.

#### 피벗 차트

- ㆍ피벗 테이블의 데이터를 이용하여 작성한 차트로써 피벗 테이블에서 항목이나 필드에 변화를 주면 피벗 차트도 변 경된다.
- ㆍ피벗 차트를 작성하면 자동으로 피벗 테이블도 작성된다. 즉, 피벗 테이블을 만들지 않고는 피벗 차트를 작성할 수 없다.
- ㆍ피벗 테이블과 피벗 차트를 함께 만든 후 피벗 테이블을 삭제하면 피벗 차트는 일반 차트로 변경된다.
- 29 [A4] 셀을 선택하고, [홈] 탭 [편집] 그룹의 [지우기]에서 [모두 지우기]를 선택하면 셀에 입력된 데이터, 서식, 메모 등이 모두 삭제됩니다.
	- ① [A3] [A4] 셀의 채우기 핸들을 아래쪽으로 드래그하면 셀의 메모는 그대로 있는 상태에서 [A3] 셀의 데이터만 복사됩니다.
	- ② [A4] 셀의 바로 가기 메뉴에서 [메모 숨기기]를 선택하면 메모가 지워지는 게 아니라 화면에서 숨겨지기만 합니다.
	- ④ [A4] , [Backspace] 셀을 선택하고 키보드의 를 누르면 [A4] 셀의 데이터만 삭제됩니다.
- 매크로 이름에 사용되는 영문자는 대소문자를 구분하지 않 습니다.
- 31 ' 상대 참조로 기록'을 설정한 후 매크로를 기록하면 현재 셀 의 위치를 기준으로 매크로가 실행됩니다. 즉 [C3] 셀을 선 택한 상태에서 '매크로1'을 실행하면 [C3] 셀을 기준으로 매크로가 실행되므로 '성적 현황'은 [D3] 셀에 입력됩니다.
- 32 조건에 따른 결과를 표시하려면 'IF(조건, 인수1, 인수2)' 함 수를 사용해야 합니다. 사용된 수식의 의미는 다음과 같습니 다.

#### 컴퓨터활용능력 2급 필기 모의고사

#### 3차 대비

#### =IF(F2>=160, "우수", IF(F2>=100, "보통", "노력"))  $\overline{0}$   $\overline{0}$   $\overline{0}$   $\overline{0}$   $\overline{0}$

 $\cdot$  0의 조건 (F2가 160 이상)을 만족하면 2를 수행하고, 아 니면 3을 수행합니다.

• <sup>3</sup> : 조건 (F2가 100 이상)을 만족하면 보통을 입력하고, 아니면 노력을 입력합니다.

- 각 수식을 하나씩 살펴보면 결과는 다음과 같습니다.
	- ① =MOD(9, 2) : MOD(인수1, 인수2)는 인수1을 인수2로 나눈 나머지를 구하는 함수로, 9를 2로 나누면 몫은 4이고 나머지는 1이므로 결과값은 1입니다.
	- ② =COLUMN(C5) : COLUMN(셀)은 주어진 셀의 열 번호 를 구하는 함수로, 결과값은 3입니다.
	- ③ =TRUNC(8.73) : TRUNC(인수, 자릿수)는 지정한 자릿 수 미만을 버리는 함수로, 자릿수 0은 생략이 가능합니다. 즉 TRUNC(8.73, 0)가 같으므로 소수점 이하는 모두 버 리고 정수만 표시하여 결과값은 8이 됩니다.
	- ④ =POWER(5, 3) : POWER( , ) 인수 제곱값 는 인수의 거듭 제곱값을 구하는 함수로, 결과값은 5×5×5 = 125입니다.
- 34 '찾기 및 바꾸기' 대화상자에서 '서식'을 지정하면 특정 서식 이 지정된 텍스트나 숫자를 찾을 수 있습니다.
- 35 텍스트와 텍스트/숫자 조합 데이터는 셀에 입력하는 처음 몇 자가 해당 열의 기존 내용과 일치하면 자동으로 입력되지만 숫자, 날짜, 시간 데이터는 자동으로 입력되지 않습니다.
- 36 평균에 대한 내림차순 순위를 구하려면 [E2] 셀에 =RANK.EQ (D2, D\$2:D\$6, 0)을 입력해야 합니다. [D2:D6] 영역은 비교 대상이므로 행 방향으로 채우기 핸들을 드래그하여도 변하 지 않도록 [\$D\$2:\$D\$6] 또는 [D\$2:D\$6] 형태로 입력해야 하고, 0은 순위를 내림차순으로 구하기 위해 지정한 것으로 생략이 가능합니다.
- 조건부 서식의 규칙으로 셀 주소를 규칙에 맞는 행 전체에 서식이 적용되도록 수식을 작성할 경우 열 번호에만 절대 주소 표시(\$)를 해야 합니다.
- 인식할 수 없는 텍스트를 수식에 사용했을 때는 #NAME? 오류가 표시됩니다.
- 39 [E3] 셀에 수식을 입력한 후 채우기 해들을 드래그하여 [E7] 셀까지 계산이 적용되게 하려면 COUNTIF(범위, 조건) 함수 에서 조건이 적용되는 범위는 절대 참조로 지정해야 하고, 조건은 상대 참조로 지정해야 합니다. [E3] 셀에 =COUNTIF(\$B\$3: \$B\$10, D3)을 입력한 후 채우기 핸들을 드래그하면 다음과 같이 수식이 입력됩니다.  $[ES]$ :  $=$ COUNTIF( $$B$3: $B$10, D3$ ) [E4] : =COUNTIF(\$B\$3:\$B\$10, D4) [E5] : =COUNTIF(\$B\$3:\$B\$10, D5) [E6] : =COUNTIF(\$B\$3:\$B\$10, D6)  $[E7]$ :  $=$ COUNTIF( $\$B\$3$ : $\$B\$10$ , D7)
- 이미 작성된 부분합을 유지하면서 부분합 계산 항목을 추가 하려면 '새로운 값으로 대치'를 반드시 해제해야 합니다.

 $- 7 -$